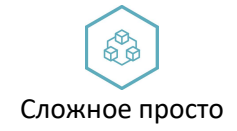

\_\_\_\_\_\_\_\_\_\_\_\_\_\_\_\_\_\_\_\_\_\_\_\_\_\_\_\_\_\_\_\_\_\_\_\_\_\_\_\_\_\_\_\_\_\_\_\_\_\_\_\_\_\_\_\_\_\_\_\_\_\_\_\_\_\_\_\_\_\_\_\_\_\_\_\_\_\_\_\_\_\_\_\_\_

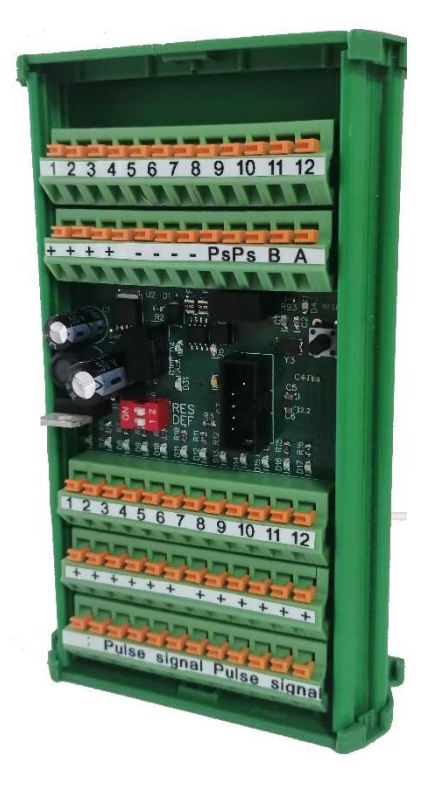

# Модуль Подключения датчиков Modbus

Руководство по эксплуатации

203-12DI-Prt-Sen-IS-24v

г. Старый Оскол 2023 г.

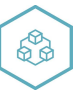

# Оглавление

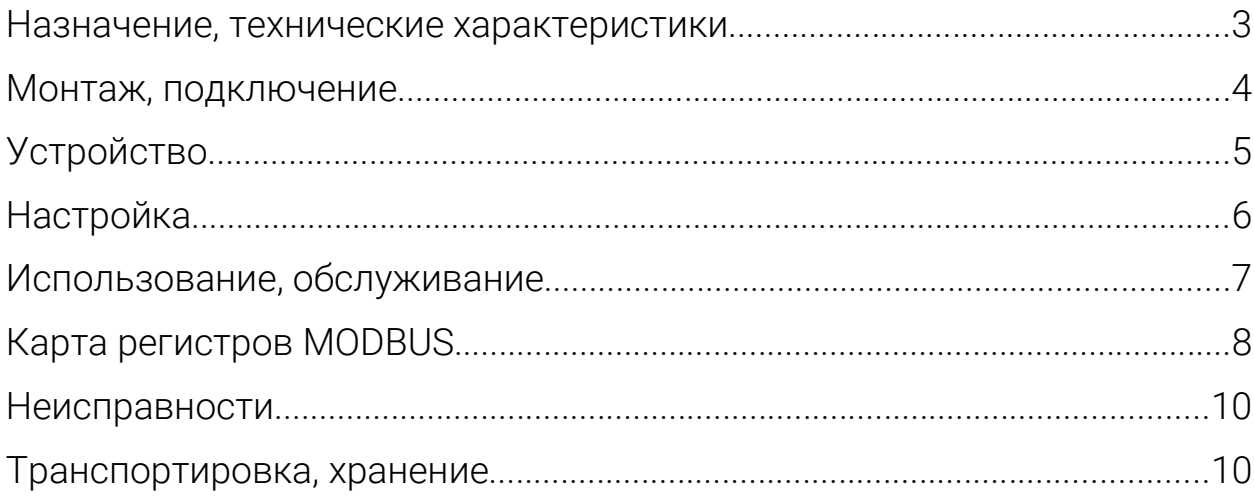

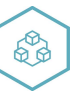

### Назначение, технические характеристики

Модуль предназначен для использования в системах управления техпроцессами в отраслях промышленности.

Работает по протоколу обмена MODBUS RTU. Интерфейс RS485 с гальванической изоляцией.

Для конфигурирования используется программа ConfigSensor.

Содержит 12 дискретных входных сигналов, для подключения датчиков с тактовой диагностикой обрыва и короткого замыкания. Входы =24B.

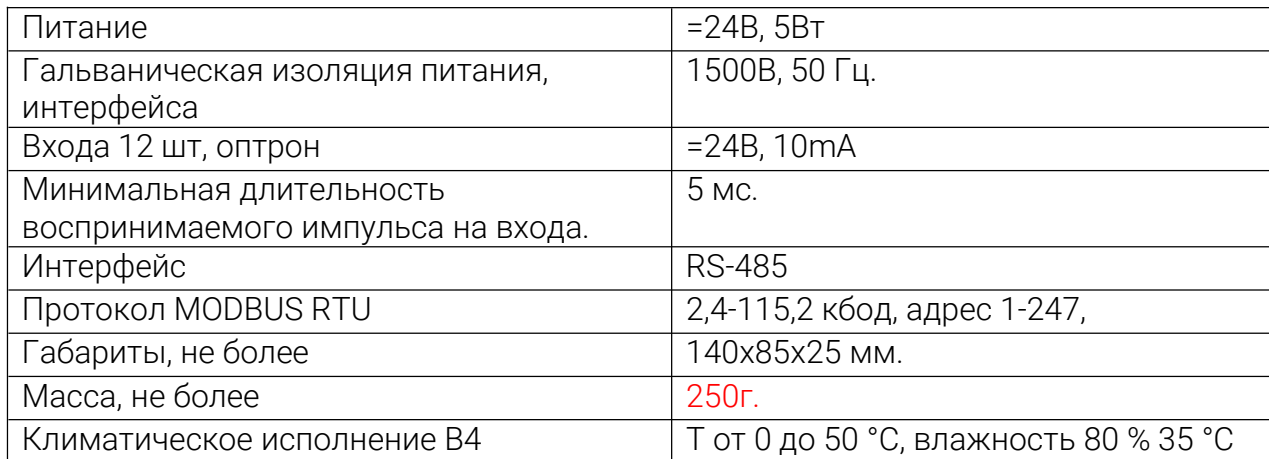

Таблица 1. Характеристики модуля:

Модуль рассчитан на установку в закрытых взрывобезопасных помещениях без агрессивных паров и газов при атмосферном давлении.

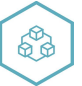

### Монтаж, подключение

Прибор монтируется на 35 DIN-рейке или на вертикальной поверхности.

Прибор следует монтировать в шкафу, конструкция которого должна защищать от попадания в него влаги. Не допускается попадание влаги на контакты выходного клеммника и внутренние элементы прибора. Запрещается использование прибора в агрессивных средах с содержанием в атмосфере кислот, щелочей, масел и т. п., рядом с источниками тепла.

Электрические соединения осуществляются с помощью нажимных клеммников. Клеммы рассчитаны на подключение проводов с максимальным сечением 1 мм2. Питание модуля 24в постоянного напряжения.

Интерфейсные цепи RS485 следует прокладывать отдельно от силовых.

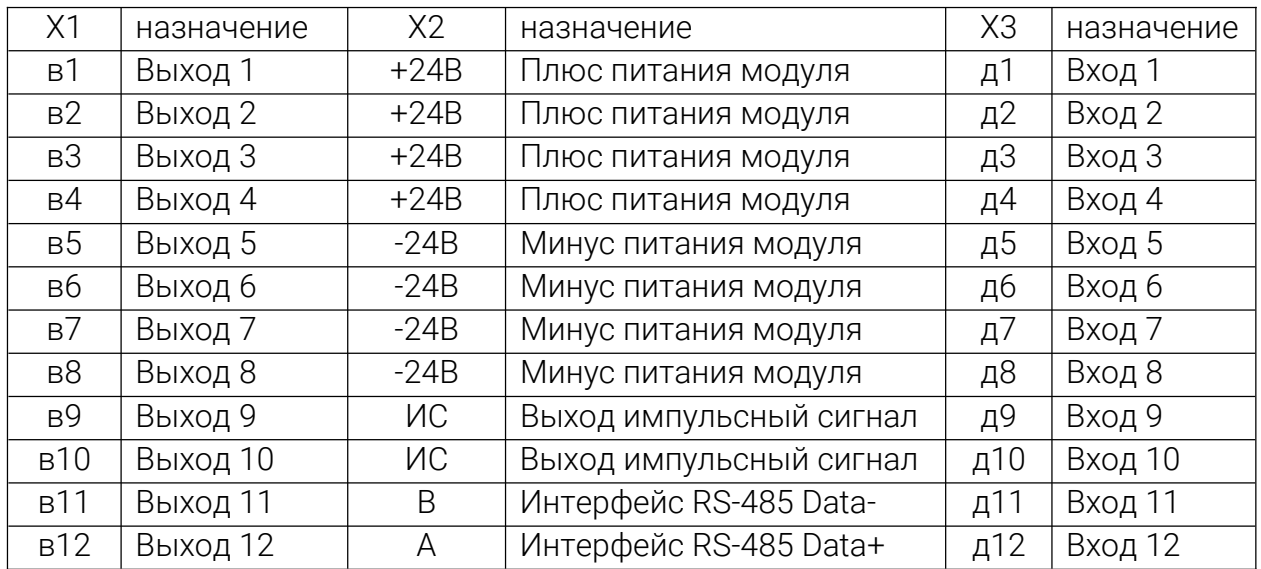

Таблица 2. Назначение клеммников:

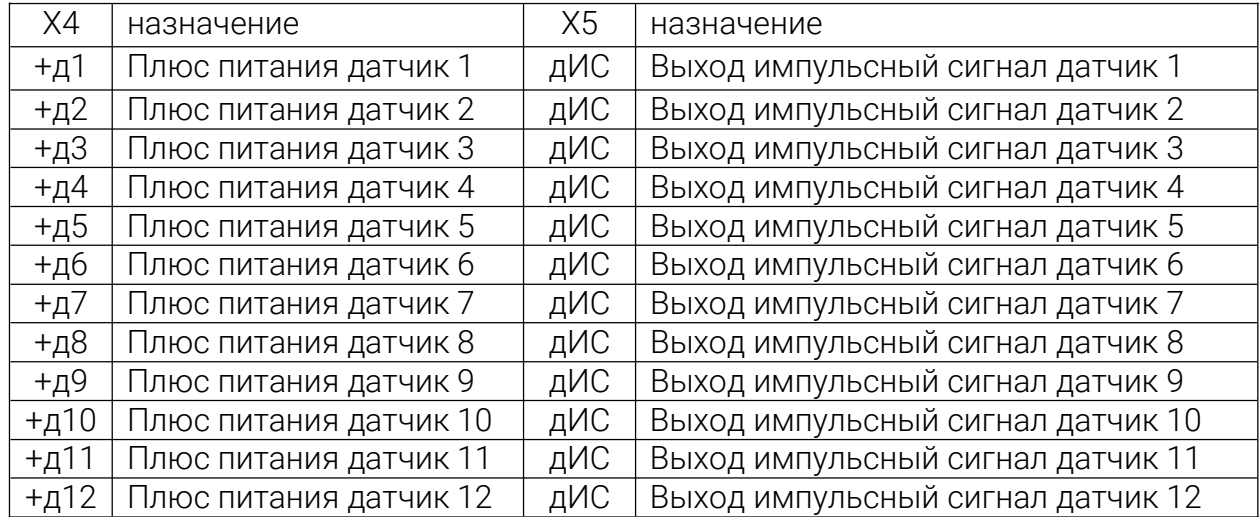

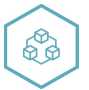

Для обеспечения надежности электрических соединений рекомендуется использовать медные многожильные провода.

# Устройство

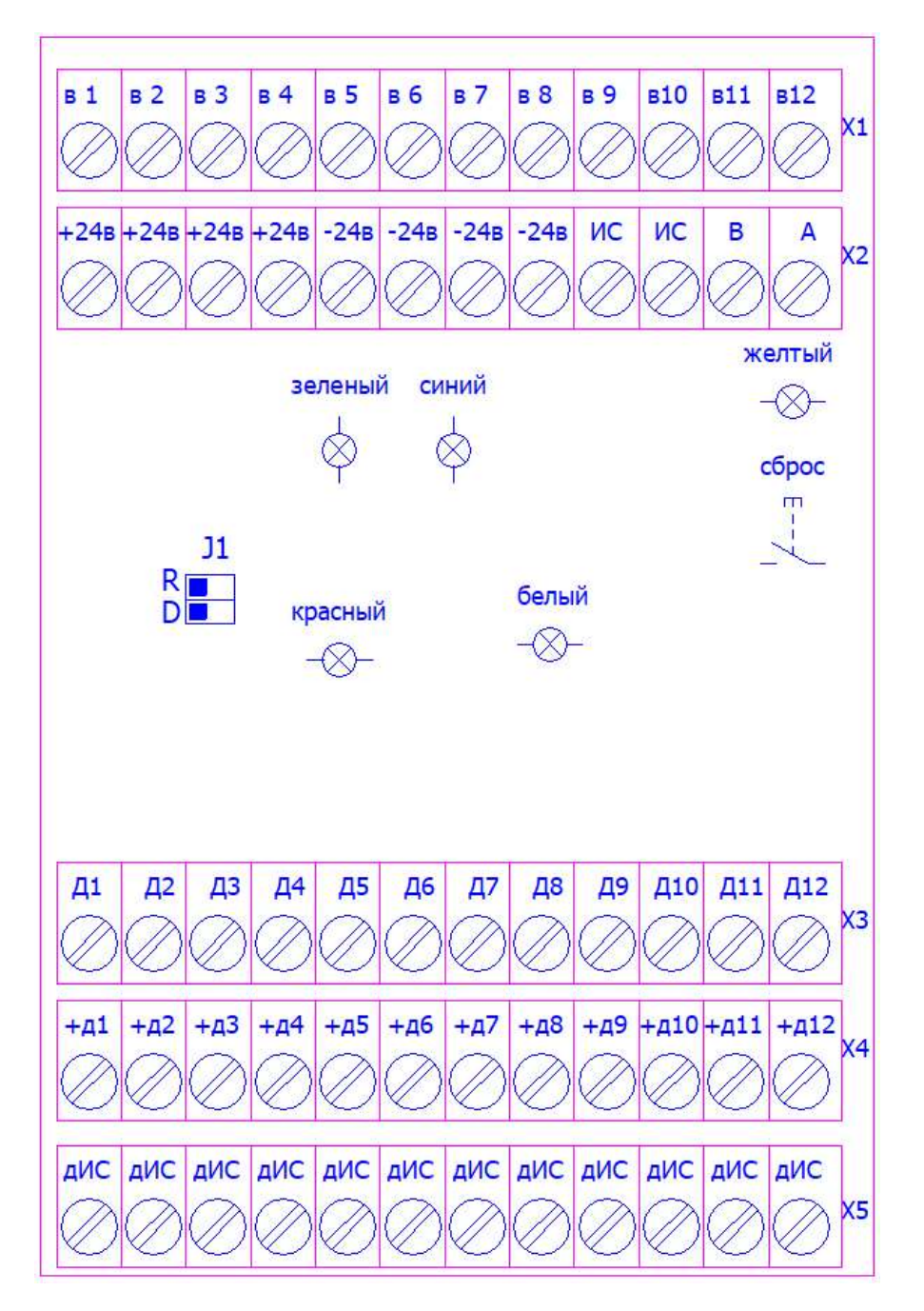

рис.1

Индикация размещена на печатной плате рис.1:

желтый – наличие питания модуля, светится, питание подано на прибор;

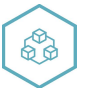

зеленый – прием данных по интерфейсу RS-485, мигает при получении телеграммы для данного блока;

синий – передача данных по интерфейсу RS-485, мигает при передаче телеграммы; белый– состояние импульсного выхода, моргает- выход находится в активном состоянии

красный — наличие не подключенного неисправного датчика.

Д1÷Д12 – состояние входов, светится (моргает) - соответствующий вход находится в активном состоянии.

J1 –DEF джампер сброс параметров связи на умолчание.

J2 –RES джампер подключения терминального резистора 120 ом интерфейса RS-485.

В модуле использован микроконтроллер, программа которого содержит сторожевой таймер, контроль обмена с мастером сети MODBUS с переводом выходов в заранее сконфигурированное безопасное состояние при потере связи Интерфейс RS-485 имеет гальваническую изоляцию по питанию и выходу.

# Настройка

Настройка прибора осуществляется с персонального компьютера в программе **ConfigSensor** 

- Настройка прибора осуществляется с персонального компьютера путём установки регистров по протоколу MODBUS-RTU, либо посредством программы ConfigSensor.

Назначение регистров MODBUS можно узнать из раздела "Карта регистров MODBUS".

Настройка посредством конфигуратора ConfigSensor.

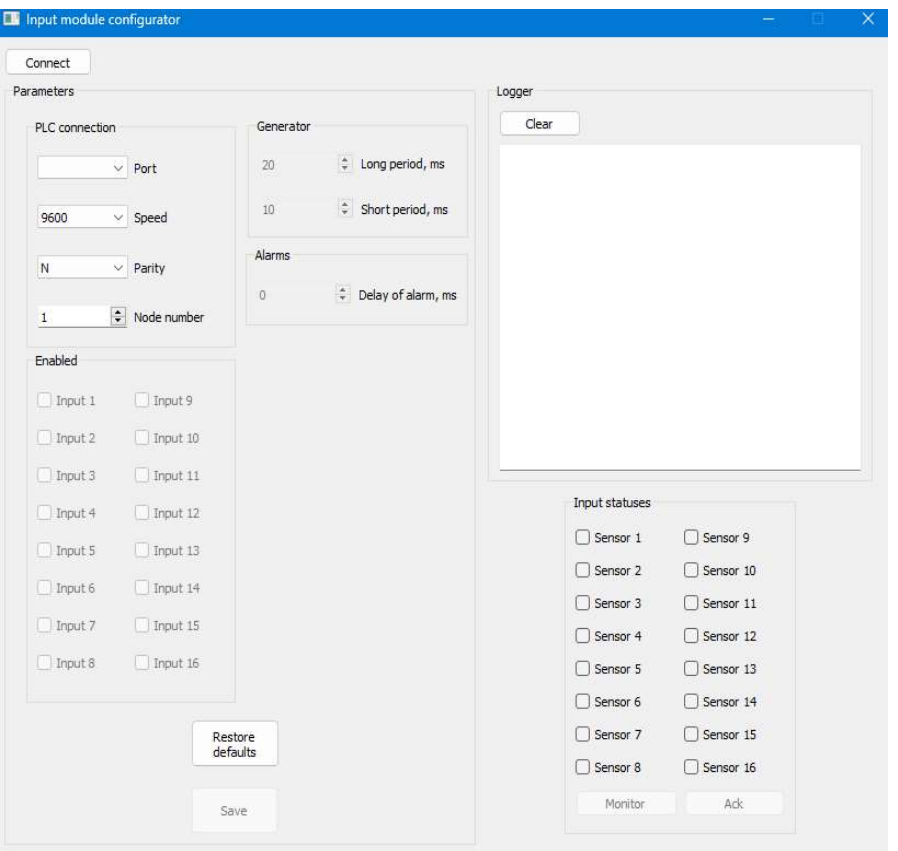

#### рис. 3

- Подключить модуль к компьютеру через адаптер RS-485 в RS-232(не входит в комплект поставки);

- Запитать модуль;

- Запустить программу ConfigSensor;

- Проверить в диспетчере устройств Windows какой СОМ-порт был присвоен адаптеру;

- Настроить параметры (Соединение ПК), подключить;

- Активировать необходимые входа, сохранить;

- Настроить необходимые параметры в сети MODBUS (ПЛК соединение), скорость, адрес, сохранить;

При первом подключении установить параметры: скорость 9600, формат данных 8N1, адрес 1.

### Использование, обслуживание

В случае изменения температуры окружающего воздуха с низкой на высокую в приборе возможно образование конденсата. Чтобы избежать выхода прибора из строя рекомендуется выдержать прибор в выключенном состоянии не менее 3 часов.

В рабочем режиме прибор повторяет следующую последовательность (рабочий цикл):

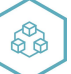

начало цикла;

считывание входов;

получение телеграммы от мастера сети MODBUS;

отправка телеграммы мастеру сети MODBUS;

переход в начало цикла.

Техническое обслуживание прибора проводится не реже одного раза в 6 месяцев, необходимо:

- проверить крепление модуля;
- протянуть винтовые соединения;
- удалить пыль и грязь с клеммников модуля.

# Карта регистров MODBUS

Таблица 3, карта регистров MODBUS

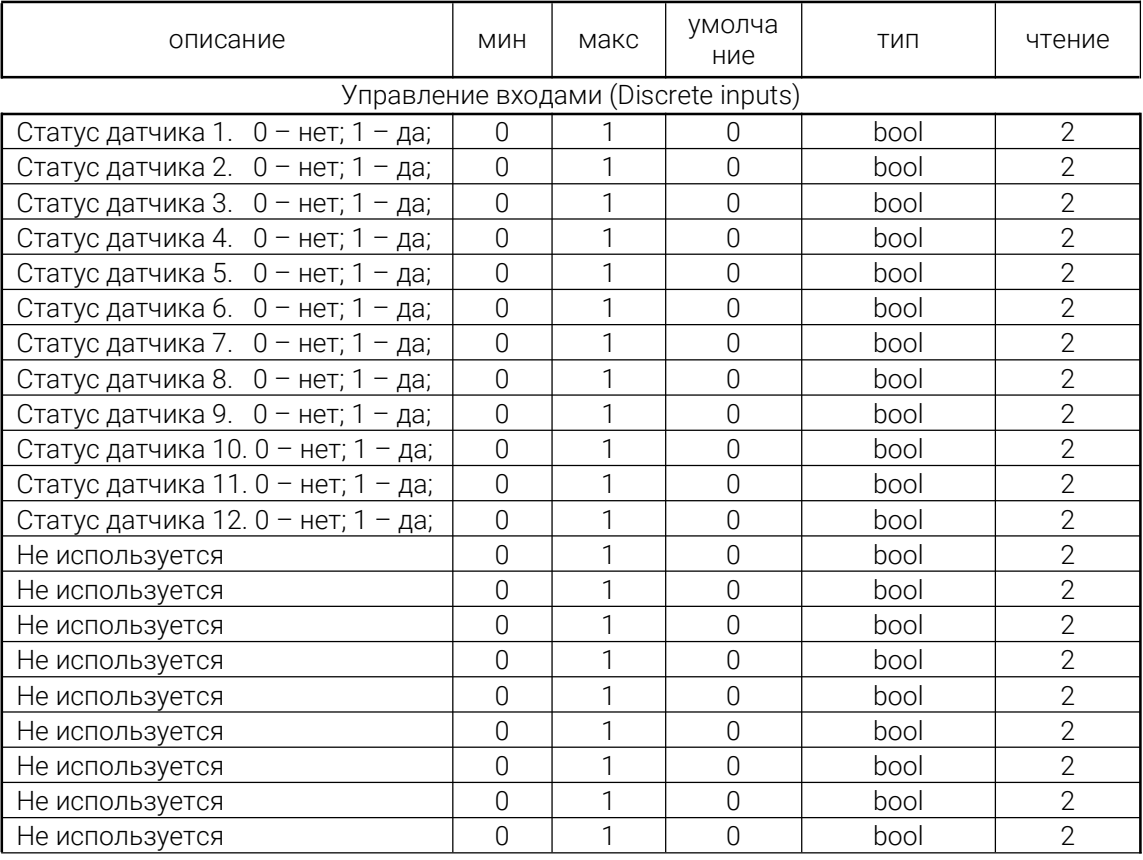

#### Инструкция по эксплуатации модуль релейных выходов 20312DIPrtSenIS24v

 $\overline{a}$ 

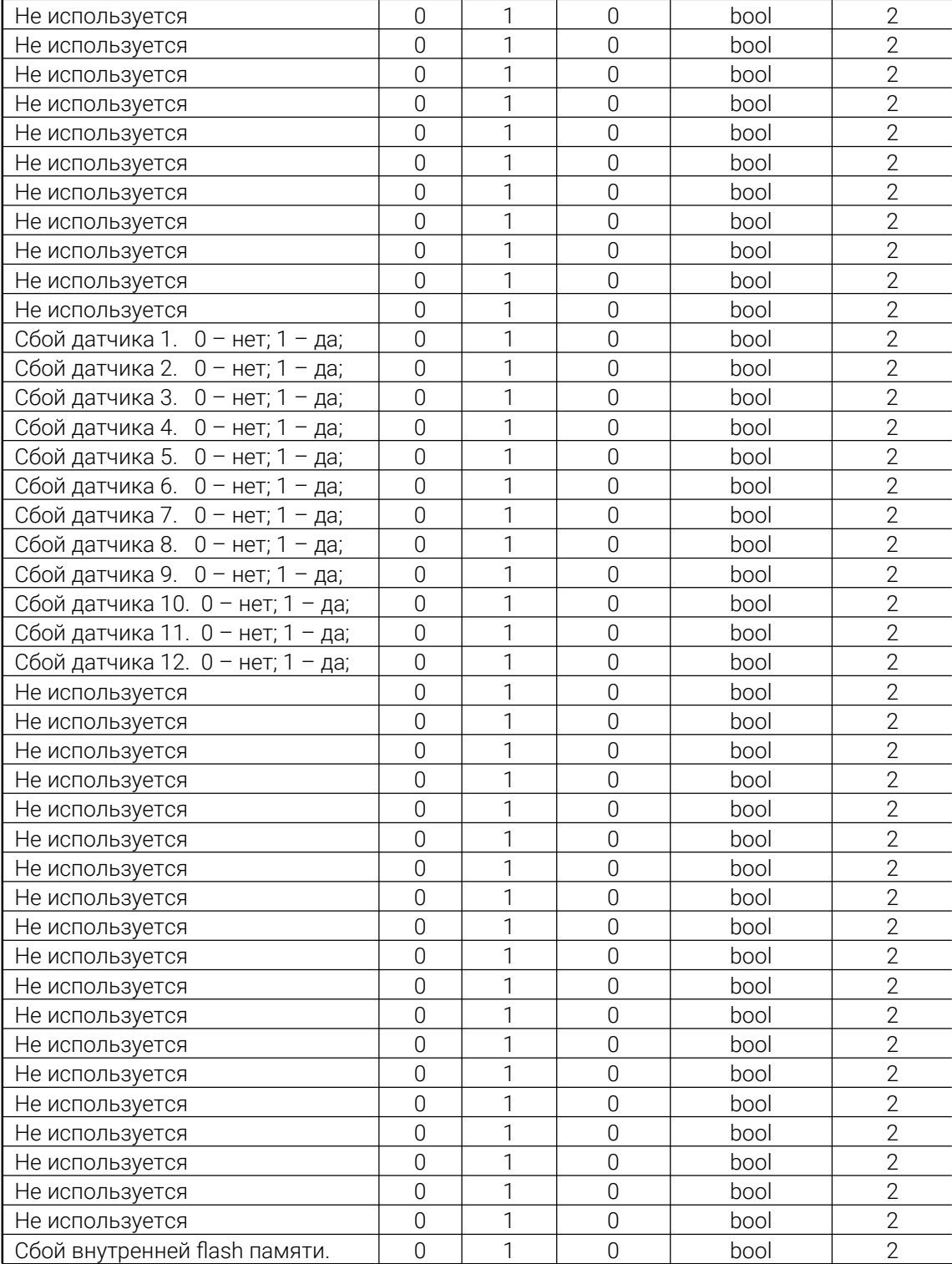

EB

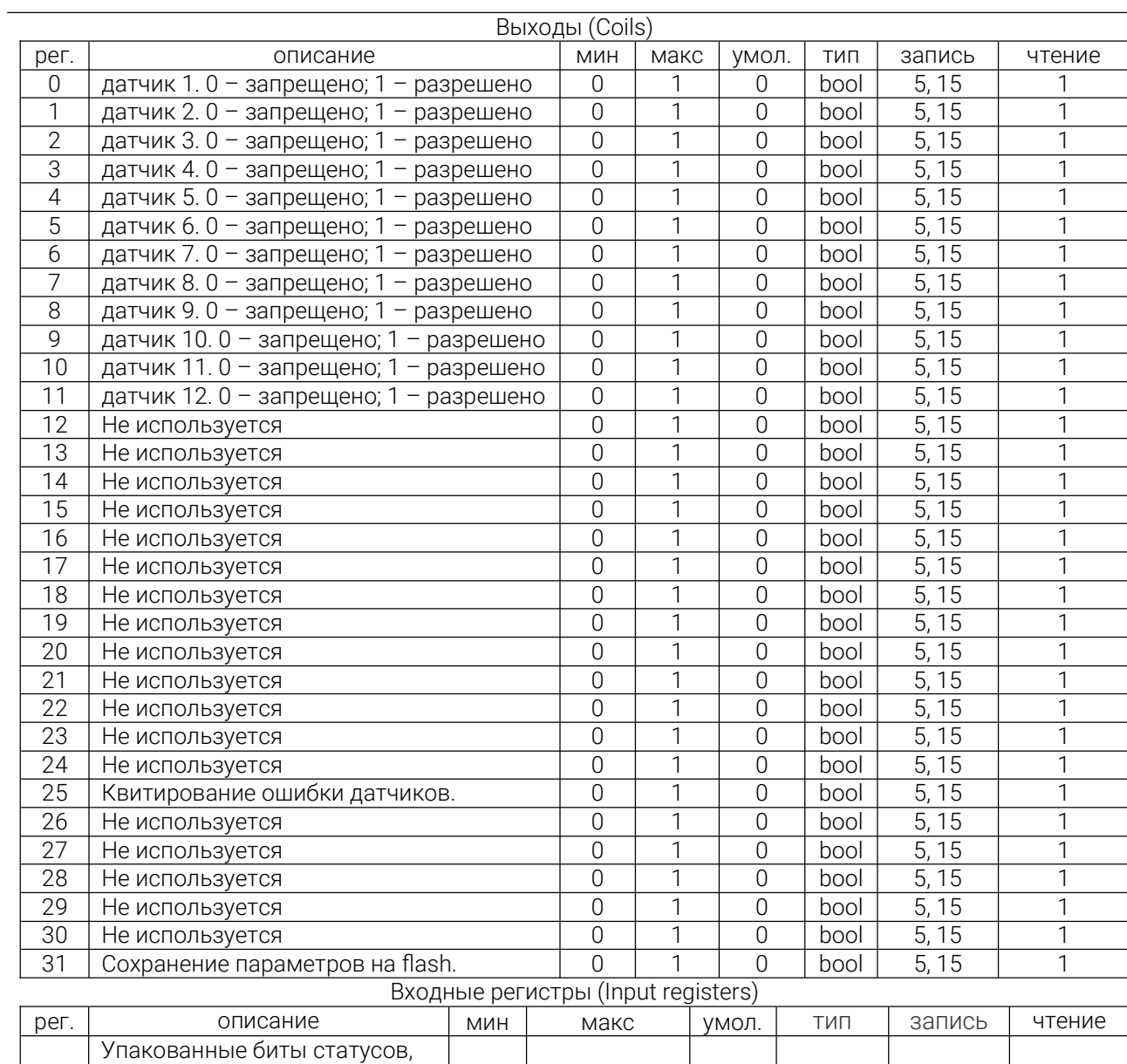

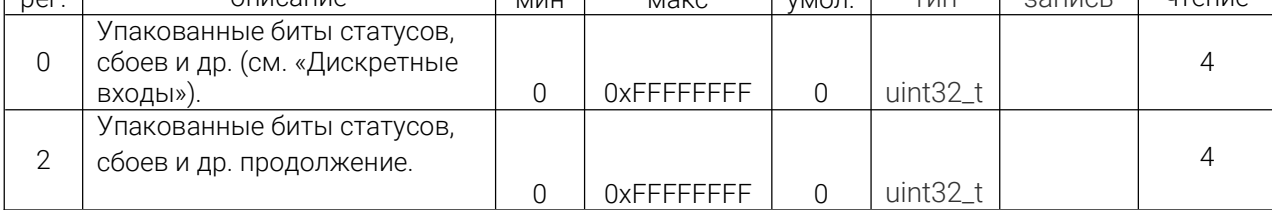

Регистры хранения (Holding registers)

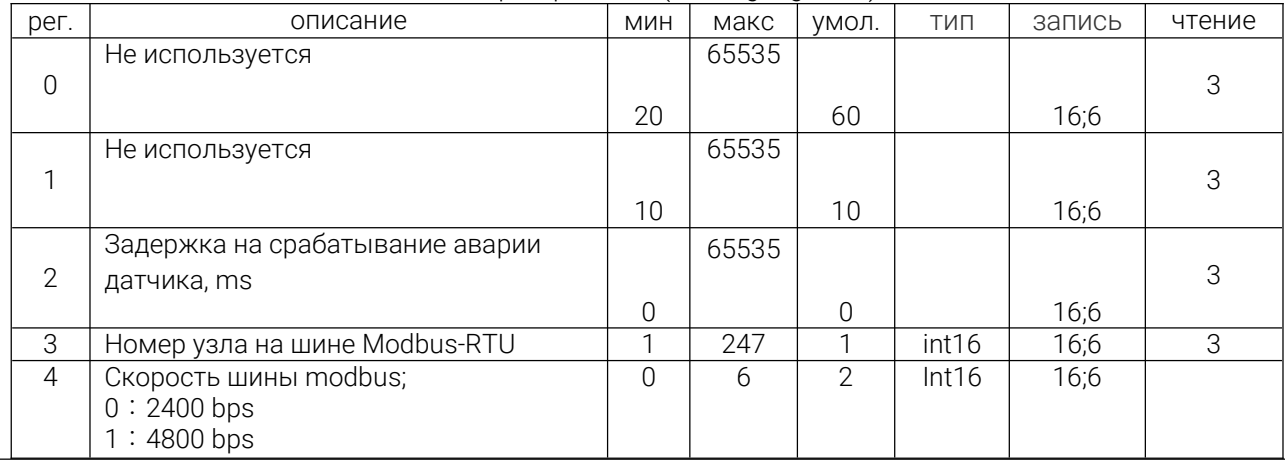

**RA** 

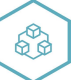

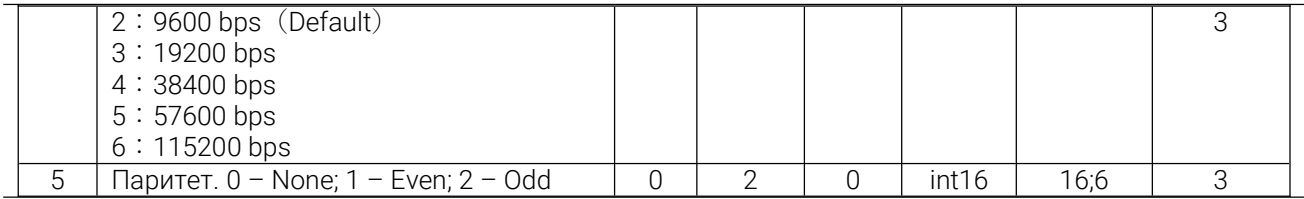

## Неисправности

Таблица 4, неисправности и их устранение

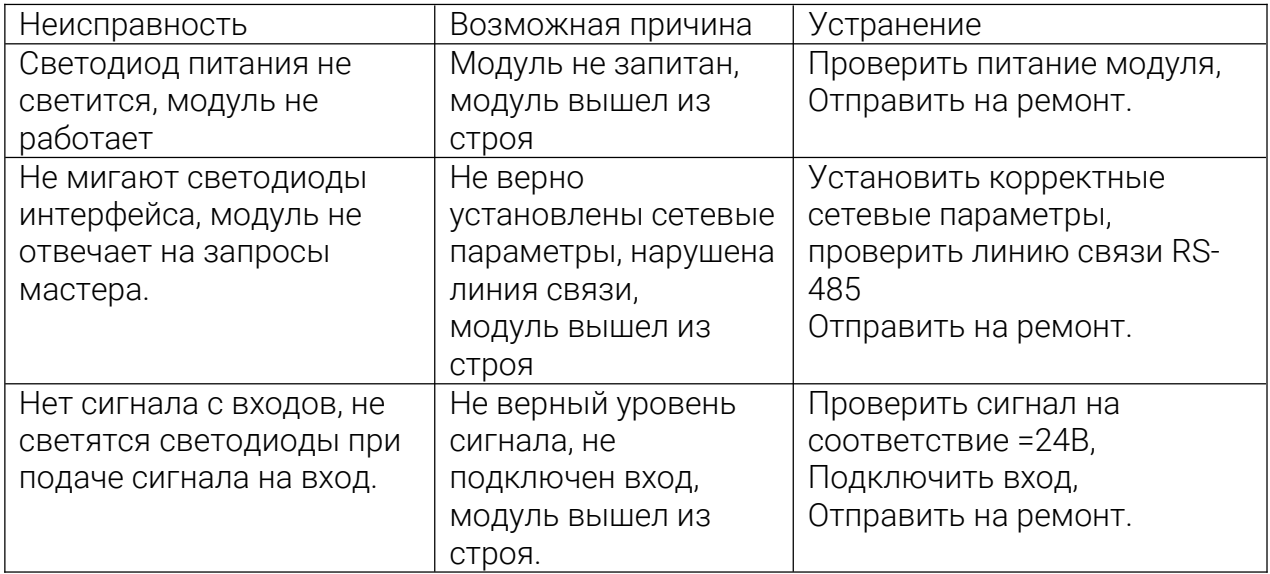

### Транспортировка, хранение

Модуль должен транспортироваться в условиях:

- Температура окружающего воздуха от минус 55 °С до плюс 70 °С;
- Относительная влажность воздуха до 95 % при температуре 35 °С.

- Модуль должен транспортироваться железнодорожным или автомобильным транспортом в транспортной таре при условии защиты от прямого воздействия атмосферных осадков. Не допускается бросание модуля.

Модуль должен храниться в складских помещениях в картонных коробках в следующих условиях:

-Температура окружающего воздуха от 0 до 50 °С ;

- Относительная влажность воздуха до 95 % при температуре 35 °С;

- Атмосфера помещения не должен содержать пыли, паров кислот и щелочей, а также газов, вызывающих коррозию.

Модуль упаковывается в коробку из гофрированного картона.